# JSON Schema Design Mode

Octavian Nadolu, Syncro Soft [octavian.nadolu@oxygenxml.com](mailto:octavian.nadolu@oxygenxml.com) @OctavianNadolu

© 2021 Syncro Soft SRL. All rights reserved.

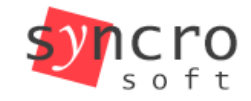

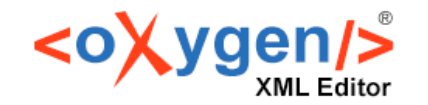

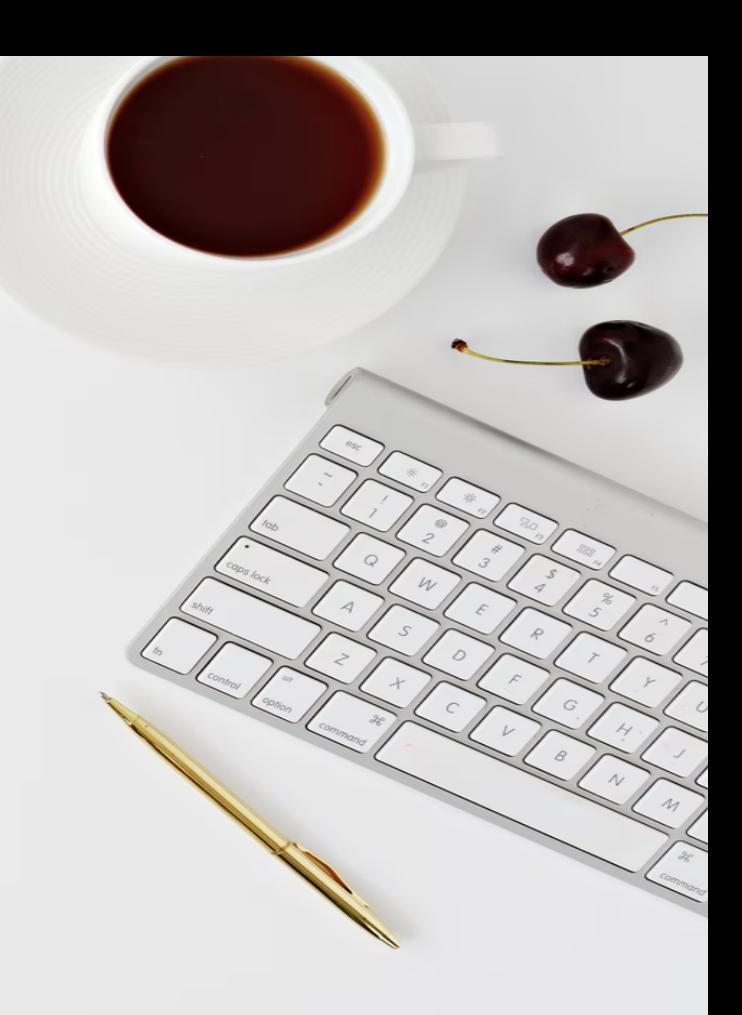

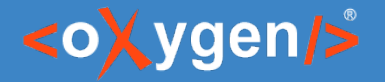

## Agenda

- JSON Schema Support in Oxygen
- Create JSON Schema from Scratch
- Visualize and Edit Complex JSON Schemas
- Generate JSON Schema Documentation

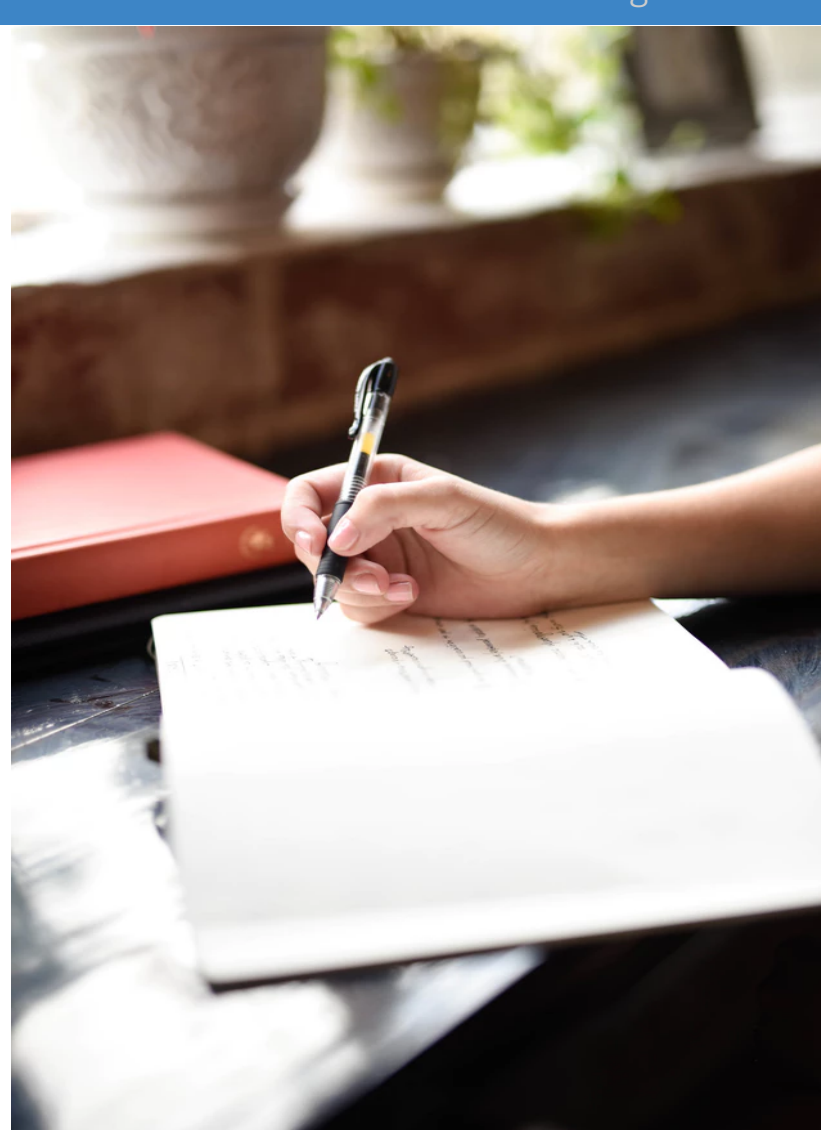

![](_page_2_Picture_0.jpeg)

#### JSON Schema Design Mode

#### JSON Schema

#### JSON Schema is a vocabulary that allows you to annotate and validate JSON documents

![](_page_2_Picture_4.jpeg)

![](_page_2_Picture_5.jpeg)

![](_page_3_Picture_1.jpeg)

# JSON Schema Definition

 $\bullet$  It is recommended to to have the schema definition on the first level

"\$schema": "http://json-schema.org/draft-07/schema#"

- JSON Schema used versions:
	- draft-04
	- draft-06
	- draft-07
	- draft/2020-12

![](_page_4_Picture_0.jpeg)

#### Question: Do you use JSON Schema, what versions?

- No
- □ Yes. Draft 4, 6 or 7
- □ Yes. (2020-12)
- **P** Yes. Other (use the Questions pane to provide more details)

![](_page_4_Picture_7.jpeg)

![](_page_5_Picture_0.jpeg)

# JSON Schema Support in Oxygen

- JSON Schema Editor specialized editor with various editing features
- Validation against JSON Schema
- Editing based on JSON Schema
- Tools
	- Generate JSON Schema Documentation
	- Generate Sample JSON Files from a JSON Schema
	- Generate JSON Schema from a JSON File
	- XSD to JSON Schema Converter

![](_page_5_Picture_11.jpeg)

![](_page_6_Picture_1.jpeg)

# JSON Schema Editor

Design, develop, and edit JSON Schemas in:

- Text Editing Mode
- Author Editing Mode
- Schema Design Mode

![](_page_6_Figure_7.jpeg)

![](_page_7_Picture_1.jpeg)

# Text Editing Mode

#### Text editing mode is packed full of editing helpers

- JSON Outline View
- JSON-specific Syntax Highlighting
- Search and Find/Replace
- Drag and Drop
- Validation
- Format and Indent (Pretty Print)

![](_page_7_Picture_60.jpeg)

![](_page_8_Picture_1.jpeg)

# Author Editing Mode

Visual editing mode for JSON Schema documents:

- $\bullet$  JSON Schema framework
- Content completion support
- **Validation**
- Specific CSS for rendering
- Create your own custom JSON framework

![](_page_8_Picture_9.jpeg)

#### <oXygen/>

# Schema Design Mode

Visualize, edit, and understand JSON Schemas

- In-Place Component Editing
- Edit Properties
- **Edit Annotations**
- Schema Editing Actions
- Move Component Up/Down Actions
- Print/Save as Image

![](_page_9_Figure_10.jpeg)

![](_page_10_Picture_1.jpeg)

• JSON-based product catalog productID – the product identifier productName – the product name price – the selling price of the product tags – an optional set of tags

```
{
   "productId": 1,
   "productName": "A green door",
   "price": 12.50,
   "tags": ["home","green"]
}
```
![](_page_11_Picture_0.jpeg)

#### <oXygen/>

## Create JSON Schema from Scratch

- productID  $-$  The identifier for a product
	- Is a numeric value
	- Is required

![](_page_11_Figure_6.jpeg)

```
 "productId": 1,
 "productName": "A green door",
 "price": 12.50,
 "tags": ["home","green"]
```
{

}

![](_page_12_Picture_0.jpeg)

- productName  $-$  The name of the product
	- Is a string value
	- Is required

![](_page_12_Picture_61.jpeg)

```
 "productId": 1,
 "productName": "A green door",
 "price": 12.50,
 "tags": ["home","green"]
```
{

}

![](_page_13_Picture_1.jpeg)

- $\bullet$  price The price of the product
	- Is a number value
	- Is required
	- Must be greater that 0

![](_page_13_Figure_7.jpeg)

![](_page_13_Figure_8.jpeg)

![](_page_14_Picture_1.jpeg)

- $\bullet$  tags Tags for the product
	- Is an array of string values
	- Is not required
	- At least one item in the array
	- Must be unique relative to one another

```
 "productId": 1,
 "productName": "A green door",
 "price": 12.50,
 "tags": ["home","green"]
```
{

}

![](_page_14_Figure_9.jpeg)

![](_page_15_Picture_1.jpeg)

# JSON Schema for Product Catalog

Easy to create a schema from scratch

- Use document template
- Edit the components in-place
- Edit the component properties in the inplace view
- Add new components using the append/insert contextual actions
- Change the documentation using the Annotation dialog box

![](_page_15_Picture_9.jpeg)

![](_page_16_Picture_1.jpeg)

#### Schema Diagram Components

- $\bullet$  schema defines the root schema component
- properties defines a group of *property* components
- definitions contains a group of *definition* components
- $\bullet$  pattern properties contains a group of *pattern property* components

![](_page_16_Picture_55.jpeg)

![](_page_17_Picture_1.jpeg)

#### Schema Diagram Components

- property  $-$  defines a property declaration
- $\bullet$  definition contains a declaration of a reusable definition
- $\bullet$  pattern property defines a pattern property
- additional properties contains a definition for the additional properties

![](_page_17_Figure_7.jpeg)

![](_page_17_Picture_60.jpeg)

![](_page_18_Picture_1.jpeg)

#### Schema Diagram Components - Arrays

- $\bullet$  items contains the array definition or definitions
- $\bullet$  Items definition definition for all array items
- $\bullet$  Items array an array of definitions, one for each item from the array
- $\bullet$  additional items contains a definition for the additional items from an array

![](_page_18_Figure_7.jpeg)

![](_page_19_Picture_1.jpeg)

#### Schema Diagram Components - Composition

- $\bullet$  allOf a list of definitions, data must be valid against *all* definitions
- oneOf a list of definitions, data must be valid against exactly *one* of the definitions
- anyOf a list of definitions, data must be valid against *any* definition
- $\bullet$  not a definition, data must not be valid against the given definition

![](_page_19_Figure_7.jpeg)

![](_page_20_Picture_1.jpeg)

## Schema Diagram Components - Conditional

- if contains a schema definition for the *if* condition
- $\bullet$  then contains a schema definition, data must be valid against it when the *if* condition is *true*
- $\cdot$  else contains a schema definition, data must be valid against it when the *if* condition is *false*

![](_page_20_Figure_6.jpeg)

![](_page_20_Figure_7.jpeg)

![](_page_20_Figure_8.jpeg)

![](_page_21_Picture_1.jpeg)

#### Question: How do you use/intend to use JSON Schema?

- To define an API
- $\Box$  In a database
- □ To validate JSON documents
- **Other (use the Questions pane to provide** more details)

![](_page_21_Picture_7.jpeg)

![](_page_22_Picture_1.jpeg)

#### Visualize and Edit Complex JSON Schemas

![](_page_22_Figure_3.jpeg)

![](_page_23_Picture_1.jpeg)

# Visualize and Edit Complex JSON Schemas

- Smart navigation
- Zoom in/out
- Expand/Collapse components
- Go to references
- Go back and forward between components viewed or edited
- Validation markers

![](_page_24_Picture_1.jpeg)

## Generate JSON Schema Documentation

• Tool for generating detailed documentation for a JSON Schema file in HTML format

![](_page_24_Figure_4.jpeg)

#### <oXygen/>

## JSON Schema Documentation

- $\bullet$  Generate documentation in one file or split into multiple files
- Option to include components details
- Display the diagram image for each component

![](_page_25_Picture_40.jpeg)

![](_page_26_Picture_1.jpeg)

## Conclusion

- Complete support for JSON Schemas
- JSON Schema Editor
- Validate JSON with JSON Schema
- Editing based on JSON Schema
- Useful JSON Schema Tools

#### JSON Schema Design Mode

![](_page_27_Picture_1.jpeg)

## Future Plans

- Improve JSON Schema Diagram
- **Better JSON Schema Documentation**
- Quick fixes for JSON problems
- OpenAPI support
- YAML support

![](_page_27_Picture_8.jpeg)

![](_page_28_Picture_0.jpeg)

#### Question: What features are the most important for you?

- **JSON Schema Diagram**
- **JSON Schema Documentation**
- **Quick fixes for JSON problems**
- **D** OpenAPI support
- □ YAML support

![](_page_28_Picture_8.jpeg)

![](_page_29_Picture_1.jpeg)

#### Resources

- <https://json-schema.org/>
- [oxygenxml.com/json\\_schema\\_editor.html](https://www.oxygenxml.com/xml_editor/json_schema_editor.html)
- [oxygenxml.com/doc/ug-editor/topics/editing-JSON-schema.html](https://www.oxygenxml.com/doc/versions/24.0/ug-editor/topics/editing-JSON-schema.html)

#### Video Demos:

- [oxygenxml.com/demo/json\\_author.html](https://www.oxygenxml.com/demo/json_author.html)
- [oxygenxml.com/demo/json\\_tools.html](https://www.oxygenxml.com/demo/json_tools.html)
- [oxygenxml.com/demo/json\\_validation.html](https://www.oxygenxml.com/demo/json_validation.html)
- [oxygenxml.com/demo/json\\_editing.html](https://www.oxygenxml.com/demo/json_editing.html)
- [oxygenxml.com/demo/json\\_query.html](https://www.oxygenxml.com/demo/json_query.html)

#### Questions?

#### Octavian Nadolu Product Manager at Syncro Soft

octavian.nadolu@oxygenxml.com Twitter: @OctavianNadolu LinkedIn: octaviannadolu